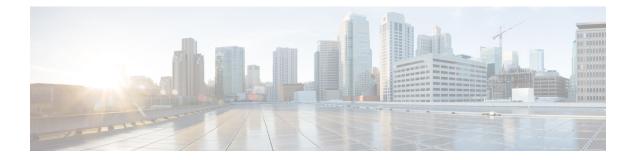

# **Configure Segment Routing Path Computation Element**

The Segment Routing Path Computation Element (SR-PCE) provides stateful PCE functionality by extending the existing IOS-XR PCEP functionality with additional capabilities. SR-PCE is supported on the MPLS data plane and IPv4 control plane.

- About SR-PCE, on page 1
- Usage Guidelines and Limitations, on page 2
- Configure SR-PCE, on page 2
- PCE-Initiated SR Policies, on page 5

## **About SR-PCE**

The path computation element protocol (PCEP) describes a set of procedures by which a path computation client (PCC) can report and delegate control of head-end label switched paths (LSPs) sourced from the PCC to a PCE peer. The PCE can request the PCC to update and modify parameters of LSPs it controls. The stateful model also enables a PCC to allow the PCE to initiate computations allowing the PCE to perform network-wide orchestration.

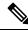

**Note** For more information on PCE, PCC, and PCEP, refer to the Path Computation Element section in the *MPLS Configuration Guide for Cisco NCS 6000 Series Routers*.

SR-PCE learns topology information by way of IGP (OSPF or IS-IS) or through BGP Link-State (BGP-LS).

SR-PCE is capable of computing paths using the following methods:

- TE metric—SR-PCE uses the TE metric in its path calculations to optimize cumulative TE metric.
- IGP metric—SR-PCE uses the IGP metric in its path calculations to optimize reachability.
- LSP Disjointness—SR-PCE uses the path computation algorithms to compute a pair of disjoint LSPs. The disjoint paths can originate from the same head-end or different head-ends. Disjoint level refers to the type of resources that should not be shared by the two computed paths. SR-PCE supports the following disjoint path computations:
  - Link Specifies that links are not shared on the computed paths.

- Node Specifies that nodes are not shared on the computed paths.
- SRLG Specifies that links with the same SRLG value are not shared on the computed paths.
- SRLG-node Specifies that SRLG and nodes are not shared on the computed paths.

When the first request is received with a given disjoint-group ID, the first LSP is computed, encoding the shortest path from the first source to the first destination. When the second LSP request is received with the same disjoint-group ID, information received in both requests is used to compute two disjoint paths: one path from the first source to the first destination, and another path from the second source to the second destination. Both paths are computed at the same time.

## **Usage Guidelines and Limitations**

To ensure PCEP compatibility, we recommend that the Cisco IOS XR version on the SR-PCE be the same or later than the Cisco IOS XR version on the PCC or head-end.

## **Configure SR-PCE**

This task explains how to configure SR-PCE.

### **SUMMARY STEPS**

- 1. configure
- **2**. pce
- 3. address ipv4 address
- 4. state-sync ipv4 address
- 5. tcp-buffer size size
- 6. password {clear | encrypted} password
- 7. segment-routing {strict-sid-only | te-latency}
- 8. timers
- 9. keepalive time
- 10. minimum-peer-keepalive time
- **11.** reoptimization time
- 12. exit

### **DETAILED STEPS**

|        | Command or Action               | Purpose                                        |
|--------|---------------------------------|------------------------------------------------|
| Step 1 | configure                       | Enters XR Config mode.                         |
|        | Example:                        |                                                |
|        | RP/0/RP0/CPU0:router# configure |                                                |
| Step 2 | рсе                             | Enables PCE and enters PCE configuration mode. |
|        | Example:                        |                                                |

|        | Command or Action                                                               | Purpose                                                                                                    |
|--------|---------------------------------------------------------------------------------|----------------------------------------------------------------------------------------------------|
|        | RP/0/RP0/CPU0:router(config)# <b>pce</b>                                        |                                                                                                    |
| Step 3 | address ipv4 address                                                            | Configures a PCE IPv4 address.                                                                                                    |
|        | Example:                                                                        |                                                                                                    |
|        | <pre>RP/0/RP0/CPU0:router(config-pce)# address ipv4 192.168.0.1</pre>           |                                                                                                    |
| Step 4 | state-sync ipv4 address                                                         | Configures the remote peer for state synchronization.                                                                                                    |
|        | Example:                                                                        |                                                                                                    |
|        | <pre>RP/0/RP0/CPU0:router(config-pce)# state-sync ipv4 192.168.0.3</pre>        |                                                                                                    |
| Step 5 | tcp-buffer size size                                                            | Configures the transmit and receive TCP buffer size for                                                                                                    |
|        | Example:                                                                        | each PCEP session, in bytes. The default buffer size is 256000. The valid range is from 204800 to 1024000.                                                                                                    |
|        | <pre>RP/0/RP0/CPU0:router(config-pce)# tcp-buffer size 1024000</pre>            |                                                                                                    |
| Step 6 | password {clear   encrypted} password                                           | Enables TCP MD5 authentication for all PCEP peers. An<br>TCP segment coming from the PCC that does not contain<br>a MAC matching the configured password will be rejected<br>Specify if the password is encrypted or clear text. |
|        | Example:                                                                        |                                                                                                    |
|        | <pre>RP/0/RP0/CPU0:router(config-pce) # password encrypted pwd1</pre>           |                                                                                                    |
| Step 7 | segment-routing {strict-sid-only   te-latency}                                  | Configures the segment routing algorithm to use strict SID                                                                                                    |
|        | Example:                                                                        | or TE latency.                                                                                                    |
|        | <pre>RP/0/RP0/CPU0:router(config-pce)# segment-routing    strict-sid-only</pre> | <b>Note</b> This setting is global and applies to all LSPs that request a path from this controller.                                                                                                    |
| Step 8 | timers                                                                          | Enters timer configuration mode.                                                                                                    |
|        | Example:                                                                        |                                                                                                    |
|        | RP/0/RP0/CPU0:router(config-pce)# timers                                        |                                                                                                    |
| Step 9 | keepalive time                                                                  | Configures the timer value for locally generated keep-alive                                                                                                    |
|        | Example:                                                                        | messages. The default time is 30 seconds.                                                                                                    |
|        | <pre>RP/0/RP0/CPU0:router(config-pce-timers)# keepalive 60</pre>                |                                                                                                    |

|         | Command or Action                                                                                                    | Purpose                                                                                                    |
|---------|----------------------------------------------------------------------------------------------------|----------------------------------------------------------------------------------------------------|
| Step 10 | <pre>minimum-peer-keepalive time Example:     RP/0/RP0/CPU0:router(config-pce-timers)#     minimum-peer-keepalive 30</pre> | Configures the minimum acceptable keep-alive timer that<br>the remote peer may propose in the PCEP OPEN message<br>during session establishment. The default time is 20<br>seconds. |
| Step 11 | <pre>reoptimization time Example: RP/0/RP0/CPU0:router(config-pce-timers)# reoptimization 600</pre>                        | Configures the re-optimization timer. The default timer is 1800 seconds.                                                                                                    |
| Step 12 | <pre>exit Example: RP/0/RP0/CPU0:router(config-pce-timers)# exit</pre>                                                     | Exits timer configuration mode and returns to PCE configuration mode.                                                                                                    |

### **Configure the Disjoint Policy (Optional)**

This task explains how to configure the SR-PCE to compute disjointness for a pair of LSPs signaled by PCCs that do not include the PCEP association group-ID object in their PCEP request. This can be beneficial for deployments where PCCs do not support this PCEP object or when the network operator prefers to manage the LSP disjoint configuration centrally.

### **SUMMARY STEPS**

- 1. disjoint-path
- **2.** group-id value type {link | node | srlg | srlg-node} [sub-id value]
- 3. strict
- 4. lsp {1 | 2} pcc ipv4 address lsp-name lsp\_name [shortest-path]

### **DETAILED STEPS**

|        | Command or Action                                                      | Purpose                                                                                                    |
|--------|------------------------------------------------------------------------|----------------------------------------------------------------------------------------------------|
| Step 1 | disjoint-path                                                          | Enters disjoint configuration mode.                                                                                                    |
|        | Example:                                                               |                                                                                                    |
|        | RP/0/RP0/CPU0:router(config-pce)# <b>disjoint-path</b>                 |                                                                                                    |
| Step 2 | group-id value type {link   node   srlg  <br>srlg-node} [sub-id value] | Configures the disjoint group ID and defines the preferred<br>level of disjointness (the type of resources that should not<br>be shared by the two paths): |
|        | Example:                                                               |                                                                                                    |

|        | Command or Action                                                                                                    | Purpose                                                                                                    |
|--------|----------------------------------------------------------------------------------------------------|----------------------------------------------------------------------------------------------------|
|        | <pre>RP/0/RP0/CPU0:router(config-pce-disjoint)# group-id 1 type node sub-id 1</pre>                                                                                                    | <ul> <li>link—Specifies that links are not shared on the computed paths.</li> </ul>                                                                                                    |
|        |                                                                                                    | <ul> <li>node—Specifies that nodes are not shared on the computed paths.</li> </ul>                                                                                                    |
|        |                                                                                                    | • <b>srlg</b> —Specifies that links with the same SRLG value are not shared on the computed paths.                                                                                                    |
|        |                                                                                                    | • <b>srlg-node</b> —Specifies that SRLG and nodes are not shared on the computed paths.                                                                                                    |
|        |                                                                                                    | If a pair of paths that meet the requested disjointness level<br>cannot be found, then the paths will automatically fallback<br>to a lower level:                                                                              |
|        |                                                                                                    | • If the requested disjointness level is SRLG or node, then link-disjoint paths will be computed.                                                                                                    |
|        |                                                                                                    | • If the requested disjointness level was link, or if the first fallback from SRLG or node disjointness failed, then the lists of segments encoding two shortest paths, without any disjointness constraint, will be computed. |
| Step 3 | strict                                                                                                    | (Optional) Prevents the automatic fallback behavior of the                                                                                                    |
| 0.00   | Example:                                                                                                    | preferred level of disjointness. If a pair of paths that meet<br>the requested disjointness level cannot be found, the disjoint                                                                                                |
|        | RP/0/RP0/CPU0:router(config-pce-disjoint)# <b>strict</b>                                                                                                    | calculation terminates and no new path is provided. The existing path is not modified.                                                                                                    |
| Step 4 | lsp {1   2} pcc ipv4 address lsp-name lsp_name       [shortest-path]                                                                                                    | Adds LSPs to the disjoint group.                                                                                                    |
|        | Example:                                                                                                    | The <b>shortest-path</b> keyword forces one of the disjoint paths<br>to follow the shortest path from the source to the destination.<br>This option can only be applied to the the first LSP                                   |
|        | <pre>RP/0/RP0/CPU0:router(config-pce-disjoint)# lsp 1 pcc ipv4 192.168.0.1 lsp-name rtrA_t1 shortest-path RP/0/RP0/CPU0:router(config-pce-disjoint)# lsp 2 pcc ipv4 192.168.0.5 lsp-name rtrE_t2</pre> | specified.                                                                                                    |

## **PCE-Initiated SR Policies**

Use cases based on centralized optimization, such as congestion mitigation solutions, rely on the ability of the PCE to signal and instantiate SR-TE policies in the network. We refer to this as PCE-initiated SR-TE policies.

PCE-initiated SR-TE policies can be triggered via Crossworks Network Controller (recommended approach) or via CLI at the PCE.

For more information on configuring SR-TE policies, see the SR-TE Policy Overview.

The PCE deploys the SR-TE policy using PCC-PCE communication protocol (PCEP).

- **1.** PCE sends a PCInitiate message to the PCC.
- 2. If the PCInitiate message is valid, the PCC sends a PCRpt message; otherwise, it sends PCErr message.
- 3. If the PCInitiate message is accepted, the PCE updates the SR-TE policy by sending PCUpd message.

You can achieve high-availability by configuring multiple PCEs with SR-TE policies. If the head-end (PCC) loses connectivity with one PCE, another PCE can assume control of the SR-TE policy.

#### **Configuration Example: PCE-Initiated SR Policy with Explicit SID List**

To configure a PCE-initiated SR-TE policy, you must complete the following configurations:

- 1. Enter PCE configuration mode.
- 2. Create the segment list.

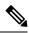

- **Note** When configuring an explicit path using IP addresses of intermediate links, the SR-TE process selects either the protected or the unprotected Adj-SID of the link, depending on the order in which the Adj-SIDs were received.
- 3. Create the policy.

```
/* Enter PCE configuration mode and create the SR-TE segment lists */
Router# configure
Router(config)# pce
```

```
/* Create the SR-TE segment lists */
Router(config-pce)# segment-routing
Router(config-pce-sr)# traffic-eng
Router(config-pce-sr-te)# segment-list name addr2a
Router(config-pce-sr-te-sl)# index 10 address ipv4 10.1.1.2
Router(config-pce-sr-te-sl)# index 20 address ipv4 10.2.3.2
Router(config-pce-sr-te-sl)# index 30 address ipv4 10.1.1.4
Router(config-pce-sr-te-sl)# exit
```

```
/* Create the SR-TE policy */
Router(config-pce-sr-te)# peer ipv4 10.1.1.1
Router(config-pce-sr-te-policy)# color 2 end-point ipv4 2.2.2.2
Router(config-pce-sr-te-policy)# candidate-paths
Router(config-pce-sr-te-policy-path)# preference 50
Router(config-pce-sr-te-policy-path-preference)# explicit segment-list addr2a
Router(config-pce-sr-te-pp-info)# commit
Router(config-pce-sr-te-pp-info)# end
Router(config)#
```

### **Running Config**

```
pce
segment-routing
traffic-eng
```

```
segment-list name addr2a
index 10 address ipv4 10.1.1.2
index 20 address ipv4 10.2.3.2
index 30 address ipv4 10.1.1.4
!
peer ipv4 10.1.1.1
policy P1
color 2 end-point ipv4 2.2.2.2
candidate-paths
preference 50
explicit segment-list addr2a
!
!
```